## **RFAI 4「本体」**

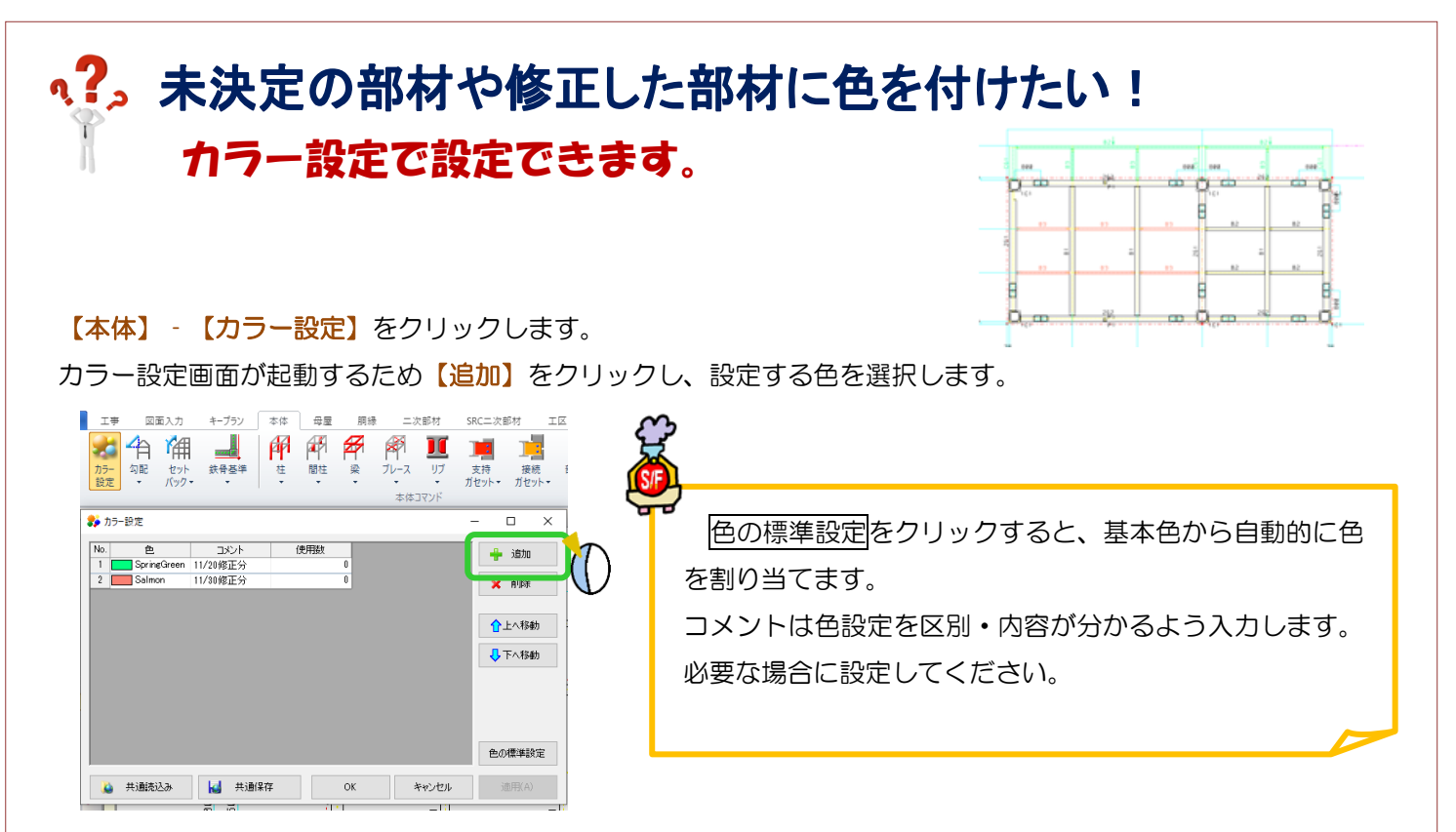

今回は梁にカラー設定をします。

【梁】‐【修正】で色を付けたい梁をクリックし、【カラー】で追加したカラーを選択して、 四隅の☑をクリックします。

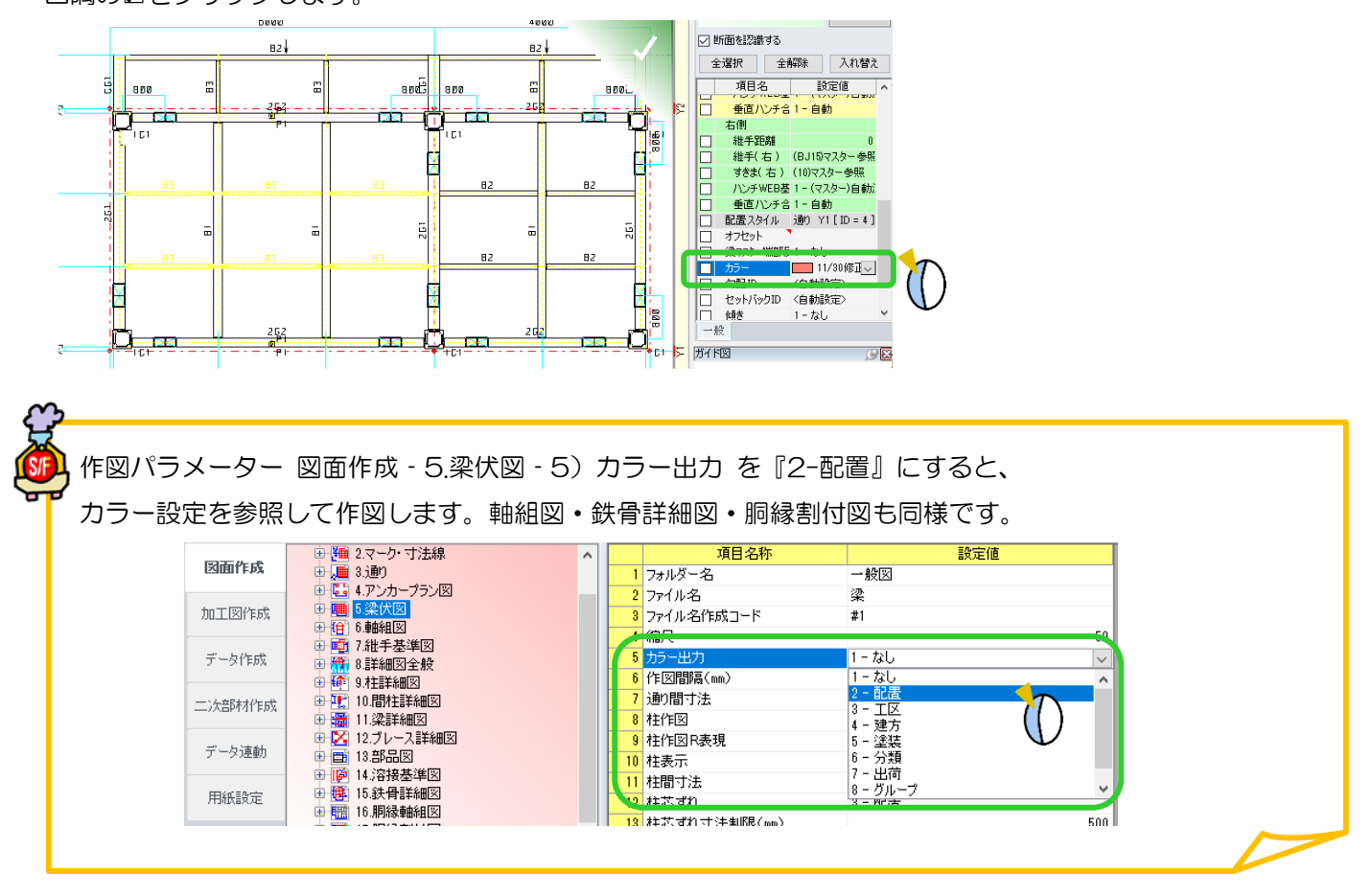